# **TP Android 1ére partie**

### **1er cours**

- A. Réalisez la première application android MarreDHelloWorld Ajoutez un bouton Reset qui remet à 0 la valeur entière.
- B. Complétez l'application ListeProphétieSimple et exécutez-la
- C. Exécutez SingleUITheadActivity
- D. Exécutez l'application android CycleDeVieActivity et regarder la trace dans la vue d'Eclipse LogCat

## **2éme cours**

- E. Complétez le source de l'application SauverLesDonneesActivity et exécutez-la
- F. Exécutez ANRActivity
- G. Complétez les sources de l'application ActiviteAppelante /ActiviteAppelee et exécutez-la
- H. Complétez le source de l'application IntentionImpliciteActivity et exécutez-la
- I. **Exercice :** Complétez les sources de l'application AppelCalculSommeActivity et CalculatriceActivity , le manifeste de CalculatriceActivity et exécutez
- J. Ajoutez quelques contacts. Exécutez l'application android IntentionImpliciteSuiteActivity
- K. Chargez NavigateurSourceActivity puis executez IntentionImpliciteActivity bouton « surfer ». Exécutez l'application PackageManagerActivity

# **Exercice A**

- 1. Télécharger l'appli « NumeroterEtCetera » puis l'importer dans Eclipse.
- 2. Ecrire une application additionneur d'entiers qui utilise l'appli

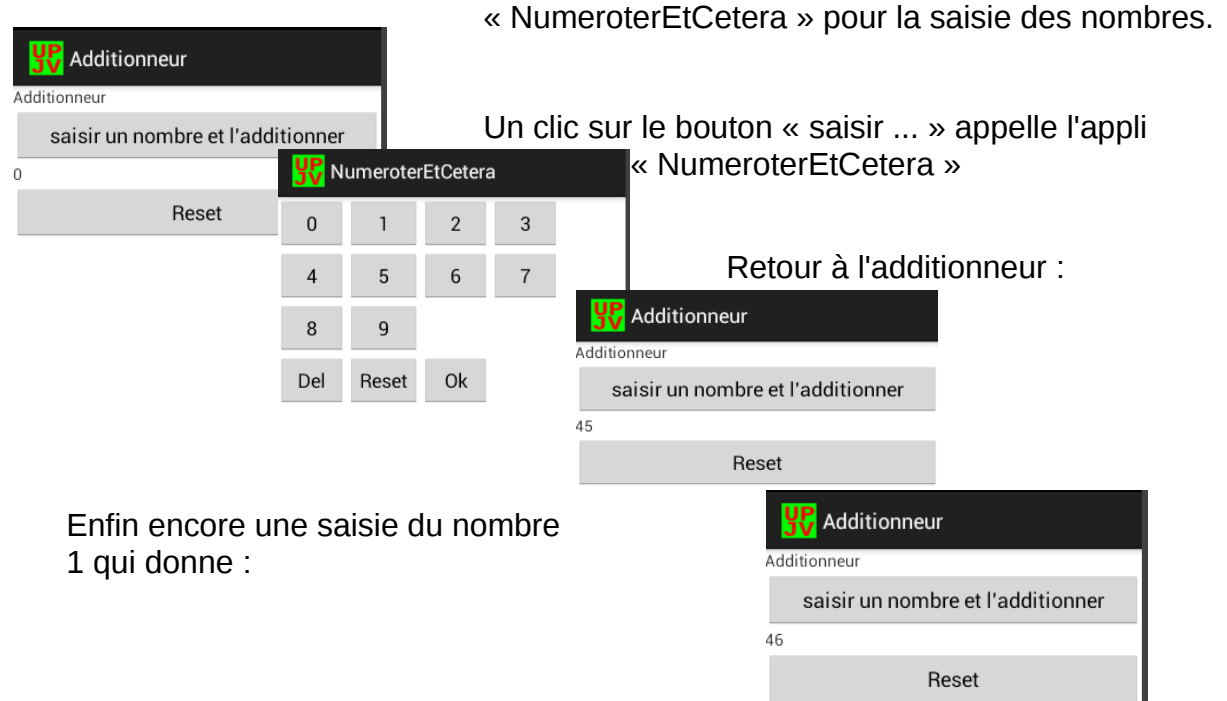

- 3. L'appli « NumeroterEtCetera » fonctionne mal quand l'orientation de l'écran change. Corriger cette erreur de programmation.
- 4. Ecrire une application AppelTéléphone qui utilise l'appli « NumeroterEtCetera » pour la saisie des nombres.

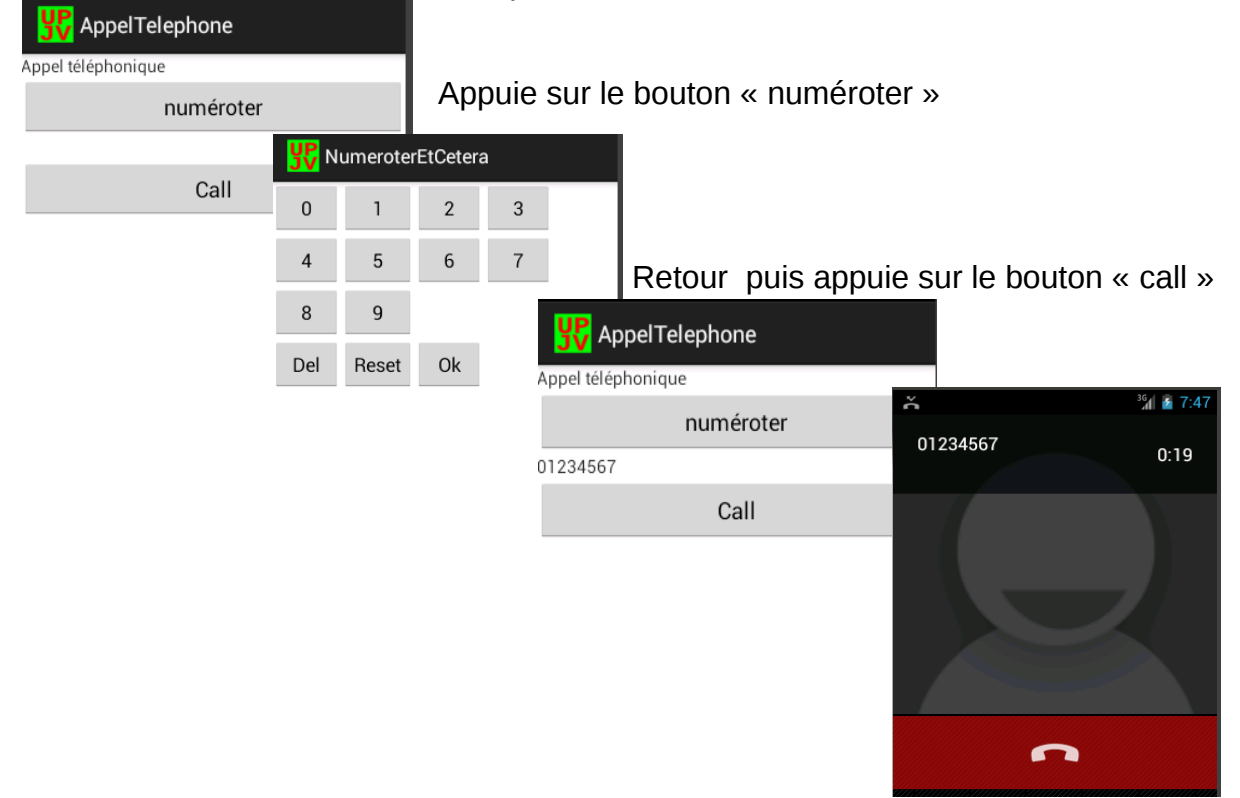

### **3 éme cours**

- L. Complétez le source de l'application PetageDePlombActivity et son manifeste puis chargez PermissiviteActivity puis exécutez
- M. Exécutez l'application ApercuContentProviderActivity
- N. Exécutez le projet Android ProviderPropheties a completer ... sauf la modification update !
- O. Exécutez le projet Android AutreAccesProviderPropheties. Retrouvez votre base via la commande adt.
- P. Complétez la méthode update de ProviderPropheties a completer puis testez

## **Exercice B**

Ecrire un Content Provider de prophétes et prophéties tel qu'on puisse manipuler des contents URI ainsi : content://machin.com/prophete/2/prophetie/4

- 1. Commencez simplement par l'insertion et l'affichage.
- 2. Ecrire une activité qui appelle ce content provider.